## UBS-5324z 上傳設定檔

## **[**準備工作**]**

**1.**一台桌上型電腦**(**或筆記型電腦)。

**2.**一條網路線。

**3.**電腦有線網路卡手動自定 **IP->192.168.2.100** 

**4.**將網路線一端插入有線網路卡**,**一端插到 **UBS-5324z** 第一孔。

[步驟 1] 電腦瀏覽器網址輸入 192.168.2.1,然後依照下面書面操作。

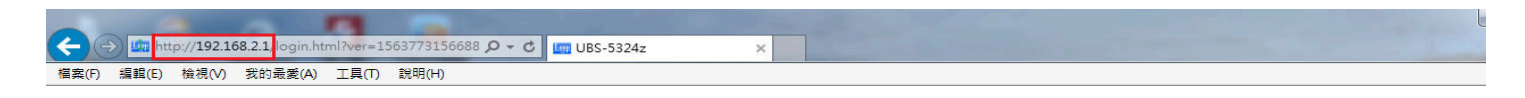

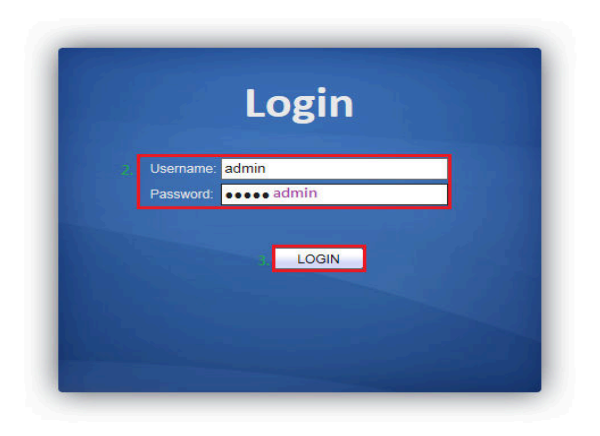

[步驟 2] 匯入你的設定檔,請依照下面畫面操作。

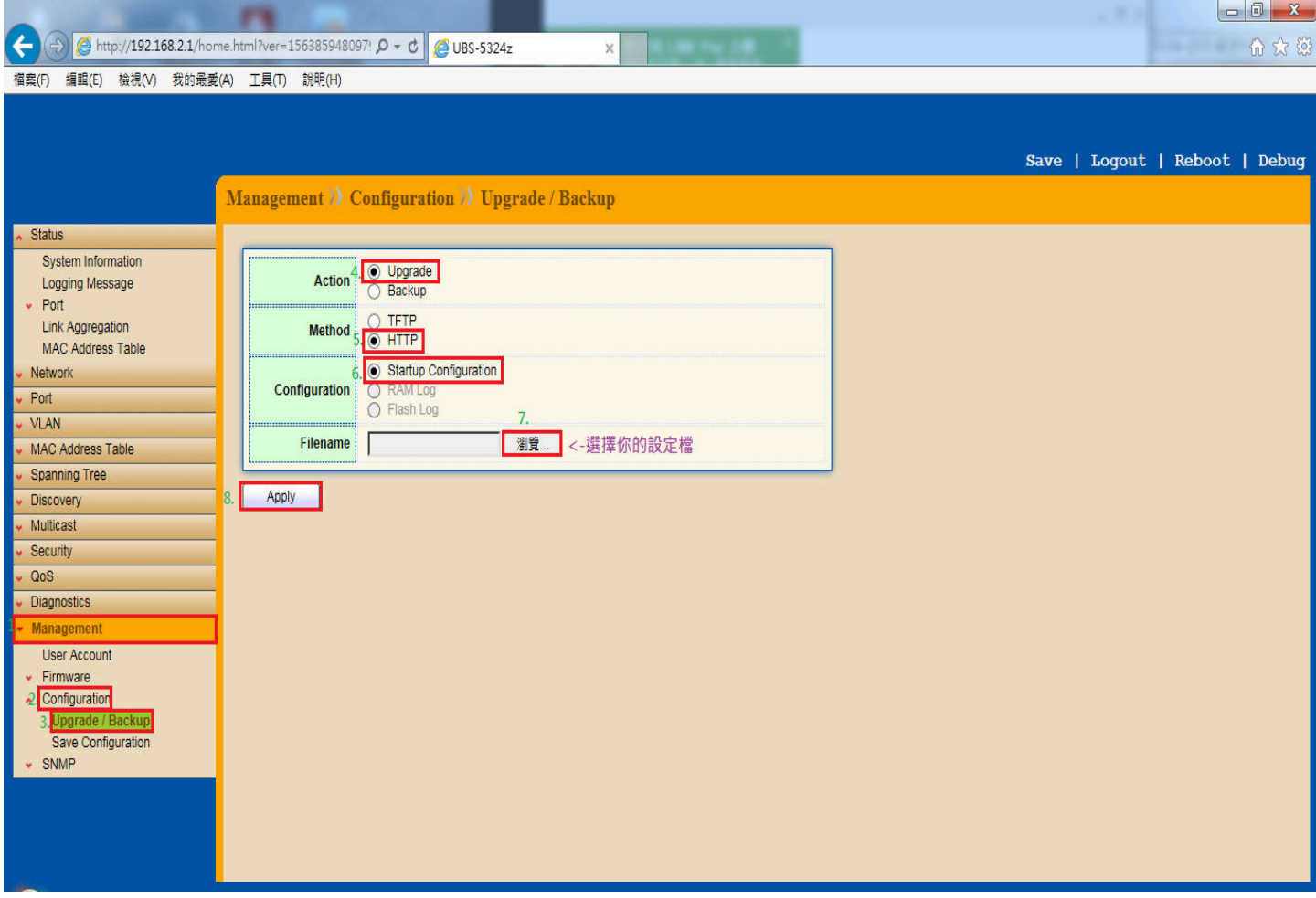

[步驟 3] 請點選 Reboot 重開 UBS-5324z, 重開時間約 140 秒(約 2 分半鐘), 重開完成後設定就生效了。

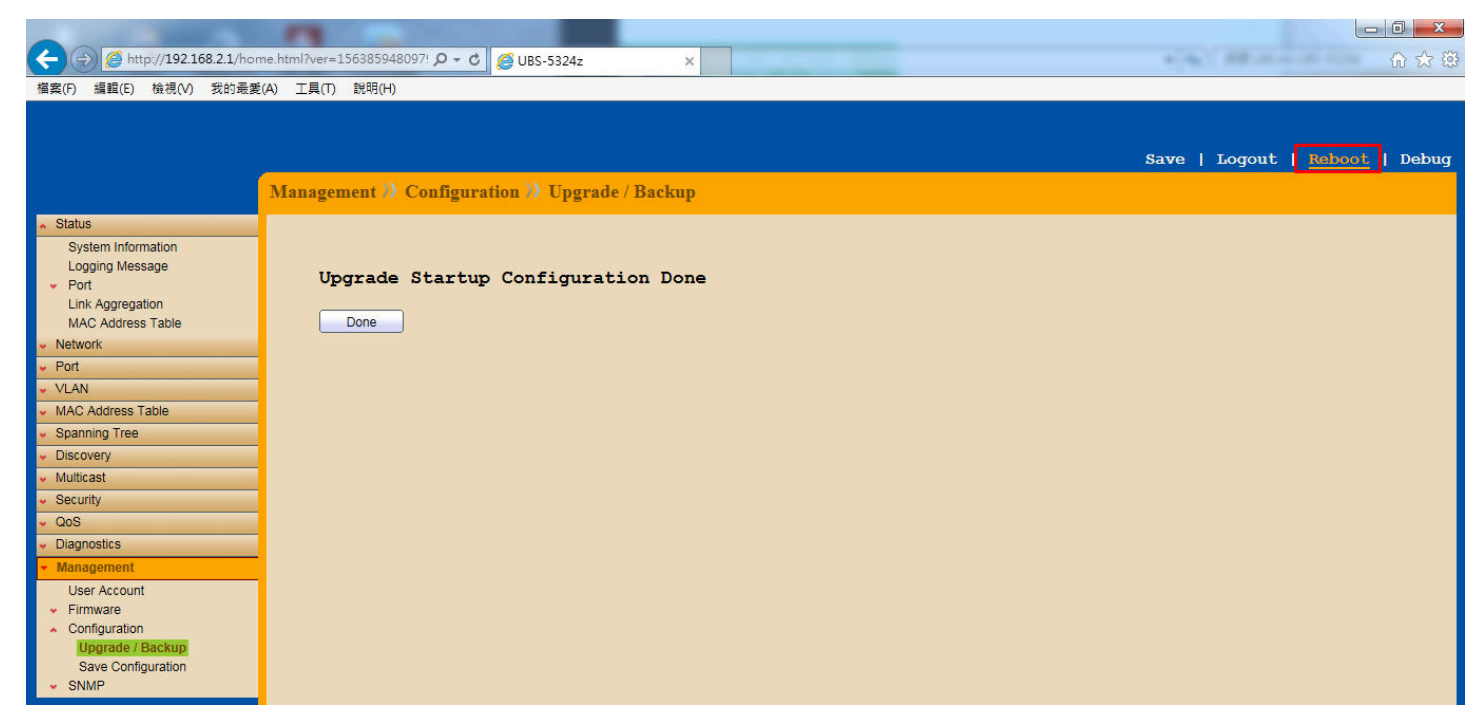

以上就完成了 **UBS-5324z** 上傳設定檔。